#### **Contents**

- [Property level validation](#page-0-0)
- [Instance level validation](#page-1-0)
- [Examine the validation results](#page-1-1)
	- [Example](#page-2-0)

In most cases, you will want to **perform validation** either when a property on one of your entities is *set*, or as part of a comprehensive validation of an object instance.

## <span id="page-0-0"></span>**Property level validation**

Property level validations should be run whenever the value of some property on an entity is set and that property has a verifier or verifiers associated with it. For a DevForce entity, this occurs automatically because internally DevForce calls either *[VerifierEngine.ExecuteBeforeSet](http://drc.ideablade.com/ApiDocumentation750/webframe.html?IdeaBlade.Validation~IdeaBlade.Validation.VerifierEngine~ExecuteBeforeSet.html)* or *[VerifierEngine.ExecuteAfterSet](http://drc.ideablade.com/ApiDocumentation750/webframe.html?IdeaBlade.Validation~IdeaBlade.Validation.VerifierEngine~ExecuteAfterSet.html)* whenever a property is set. Which one is called is determined by the *[VerifierExecutionModes](http://drc.ideablade.com/ApiDocumentation750/webframe.html?IdeaBlade.Validation~IdeaBlade.Validation.VerifierExecutionModes.html)* settings on each verifier. This occurs during the execution of the autogenerated call to the *[EntityProperty.SetValue](http://drc.ideablade.com/ApiDocumentation750/webframe.html?IdeaBlade.EntityModel~IdeaBlade.EntityModel.EntityProperty~SetValue.html)* method; an autogenerated code fragment is shown below:

```
C# ...
public string CompanyName {
get { ... }
set { PropertyMetadata.CompanyName.SetValue(this, value); }
}
Public Property CompanyName() As String
Get
  ...
End Get
Set(ByVal value As String)
      PropertyMetadata.CompanyName.SetValue(Me, value)
End Set
End Property
```
This means that you will NOT have to write ANY code to perform property level validations on any DevForce generated entity type.

If you are working with a custom property or an object type that is not a DevForce entity, you will need to write some of this scaffolding behavior yourself. For example:

```
public String ShortName {
get { return _shortName; }
     set {
          VerifierResultCollection verifierResults = _verifierEngine.ExecuteBeforeSet(this, "ShortName", value);
        if (verifierResults.Ok) {
     shortName = value;
          } else {
           // Handle verifierResults here
     }
      }
   }
}
Public Property ShortName() As String
Get
     Return _shortName
End Get
 Set(ByVal value As String)
 Dim verifierResults As VerifierResultCollection =
          verifierEngine.ExecuteBeforeSet(Me, "ShortName", value)
     If verifierResults.Ok Then
          _shortName = value
     Else
        ' Handle verifierResults here
     End If
 End Set
End Property
```
Note that the *ExecuteBeforeSet* method above takes an object instance, a property name and a proposed value; the result is a *[VerifierResultCollection](http://drc.ideablade.com/ApiDocumentation750/webframe.html?IdeaBlade.Validation~IdeaBlade.Validation.VerifierResultCollection.html)* that contains a collection of individual *[VerifierResult](http://drc.ideablade.com/ApiDocumentation750/webframe.html?IdeaBlade.Validation~IdeaBlade.Validation.VerifierResult.html)*s as well as an aggregate *Ok* property. We have also assumed in the example above the availability of a *VerifierEngine* instance; \_*verifierEngine*.

DevForce actually does something a good deal more complex under the covers, because it calls both the *ExecuteBeforeSet* for 'beforeSet' verifiers and *ExecuteAfterSet* for 'afterSet' verifiers and interprets and handles verifier results in accordance with the *[VerifierOptions](http://drc.ideablade.com/ApiDocumentation750/webframe.html?IdeaBlade.Validation~IdeaBlade.Validation.VerifierOptions.html)* property of each verifier. Relevant *VerifierOptions* properties include *[ErrorNotificationMode](http://drc.ideablade.com/ApiDocumentation750/webframe.html?IdeaBlade.Validation~IdeaBlade.Validation.VerifierOptions~ErrorNotificationMode.html)*, *[ErrorContinuationMode](http://drc.ideablade.com/ApiDocumentation750/webframe.html?IdeaBlade.Validation~IdeaBlade.Validation.VerifierOptions~ErrorContinuationMode.html)*, *[TreatWarningsAsErrors](http://drc.ideablade.com/ApiDocumentation750/webframe.html?IdeaBlade.Validation~IdeaBlade.Validation.VerifierOptions~TreatWarningsAsErrors.html)* and *[ShouldExitOnBeforeSetError](http://drc.ideablade.com/ApiDocumentation750/webframe.html?IdeaBlade.Validation~IdeaBlade.Validation.VerifierOptions~ShouldExitOnBeforeSetError.html)*.

### <span id="page-1-0"></span>**Instance level validation**

Instance validation is much like property level validation except that you call the *VerifierEngine's Execute* method instead of the *ExecuteBeforeSet* or *ExecuteAfterSet* methods. As with those methods, *Execute* also returns a *[VerifierResultCollection](http://drc.ideablade.com/ApiDocumentation750/webframe.html?IdeaBlade.Validation~IdeaBlade.Validation.VerifierResultCollection.html)*, whose individual members are each a *VerifierResult*.

VerifierResultCollection aVerifierResultCollection = \_verifierEngine.Execute(anEmployee); Dim aVerifierResultCollection As VerifierResultCollection = \_verifierEngine.Execute(anEmployee){{/code}}

Instance validation is called automatically by DevForce on the EntityServer just prior to the execution of a save, but most developers will want to call it programmatically in client side code as well.

It is also possible to execute on demand a specified collection of verifiers, or a single verifier:

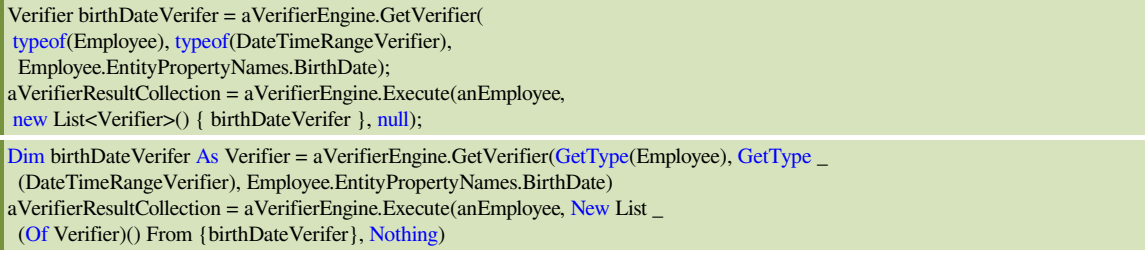

However, this is unlikely to be a common operation in your application.

# <span id="page-1-1"></span>**Examine the validation results**

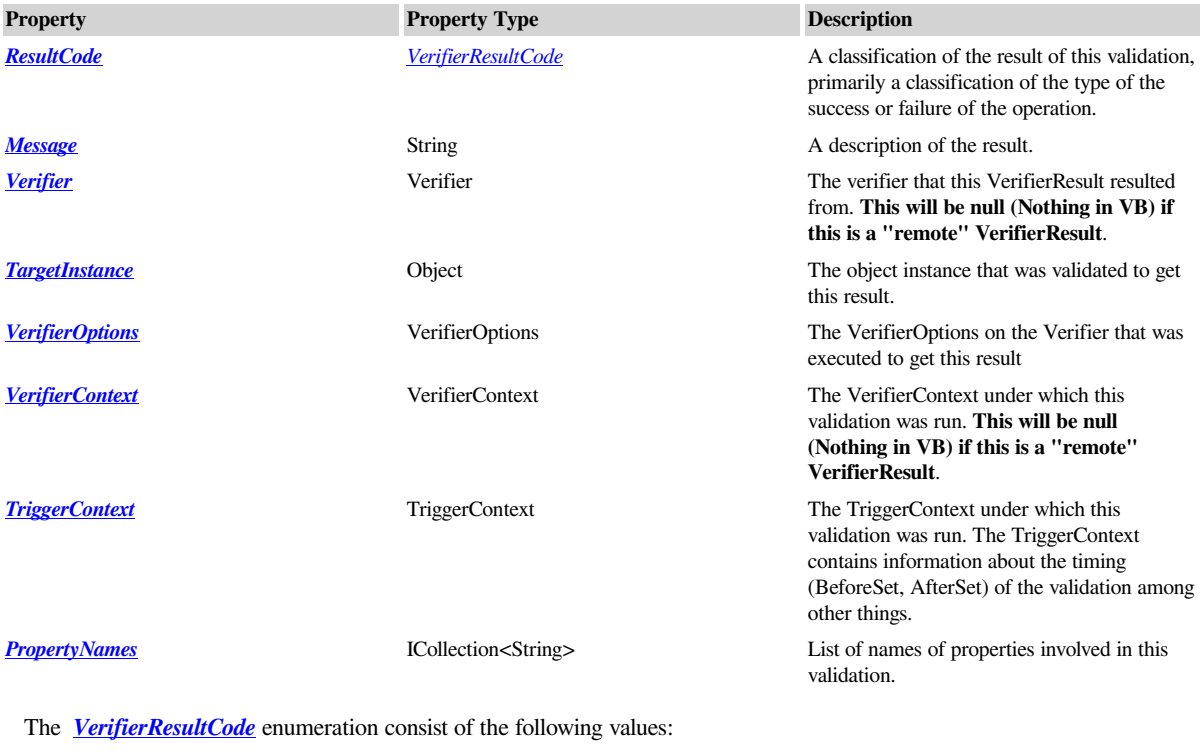

You can examine a collection of *VerifiersResults*. Each *<u>[VerifierResult](http://drc.ideablade.com/ApiDocumentation750/webframe.html?IdeaBlade.Validation~IdeaBlade.Validation.VerifierResult.html)</u>* consists of the following readonly properties:

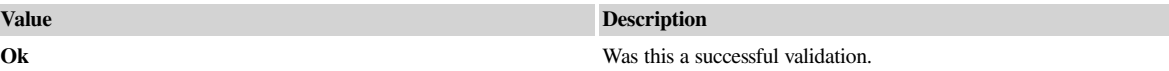

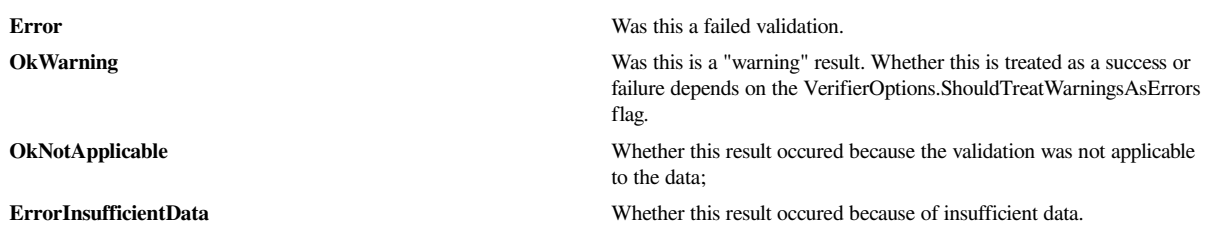

The following methods on the *VerifierResult* class provide a shorthand mechanism for accessing the actual enumerated values shown above:

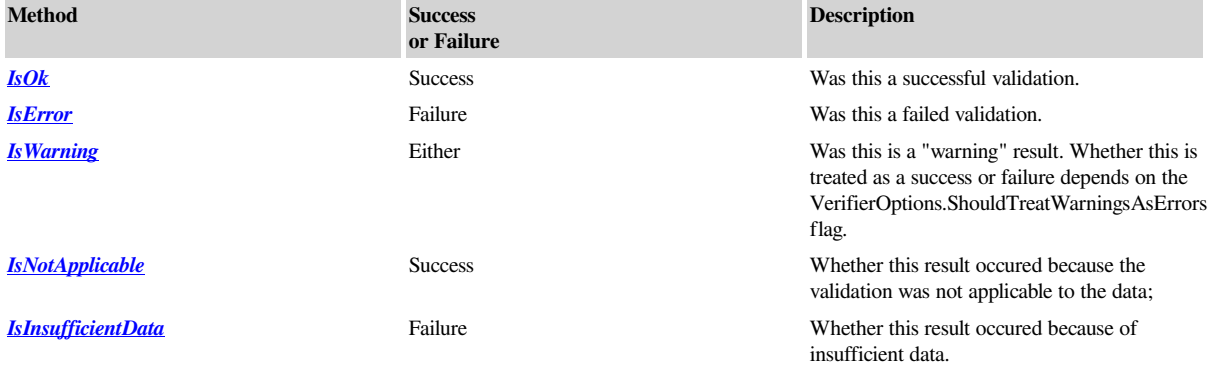

So for example the following two expressions mean the same thing:

```
ValidationResultCode vrc = ...
var isError = (vrc == ValidationResultCode.Error);
// is same as
var isError = vrc. IsError;
Dim vrc As ValidationResultCode =...var isError = (vrc Is ValidationResultCode.Error)
' is same as
Dim isError = vrc.IsError()
```
Note that both the *Verifier* and the *VerifierContext* properties will be null for any *VerifierResult* that occurs as a part of a "remote" validation. A "remote" validation is one where the validation occurs on the *EntityServer* instead of on the client. This is because, in such validations, the *Verifier* and its *VerifierContext* only exist on the EntityServer and we may not want these verifiers to be accessible to the client. In this case, we only want the results of the validation.

#### <span id="page-2-0"></span>**Example**

The following code, for example, iterates through a collection of *VerifierResults*, captures the *Message* property value of each one that represents an error. (Note that a *Verifier* always returns a *VerifierResult* when executed, regardless of whether an error was found.)

```
bool foundErrors = false;
foreach (VerifierResult aVerifierResult in aVerifierResultCollection) {
if (aVerifierResult.IsError) {
  foundErrors = true:
      _localOutput.Append(string.Format("\tValidation Failure: {0}\n",
      aVerifierResult.Message));
   }
\mathbb{R}Dim foundErrors As Boolean = False
For Each aVerifierResult As VerifierResult In aVerifierResultCollection
If aVerifierResult.IsError Then
      foundErrors = True
       _localOutput.Append(String.Format(vbTab & _
         "Validation Failure: {0}" & vbLf, aVerifierResult.Message))
End If
Next aVerifierResult
```